## Accessing W-2 Forms via New York State Payroll Online

## Go to the **SUNY HR Portal**

www.suny.edu/hrportal

Enter PODS information to log in

Under 'Self Service' icons- select 'NYS Payroll Online'

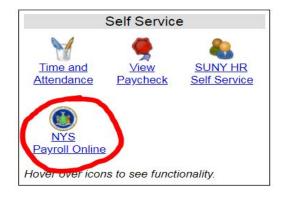

You will need to enter your **NYS Employee ID (N#)** to gain access to the NYSPO website. Your N# can be found in the top right corner of the HR Portal, or on your paychecks/paystubs.

## \*\*PLEASE NOTE VERIFICATION OF YOUR N# IS NOT IMMEDIATE. IT MAY TAKE UP TO 3 DAYS BEFORE YOU ARE ABLE TO ACCESS YOUR W2 INFORMATION.\*\*

Once access to NYSPO is granted- select 'View W2' on the left hand side of the NYSPO website.

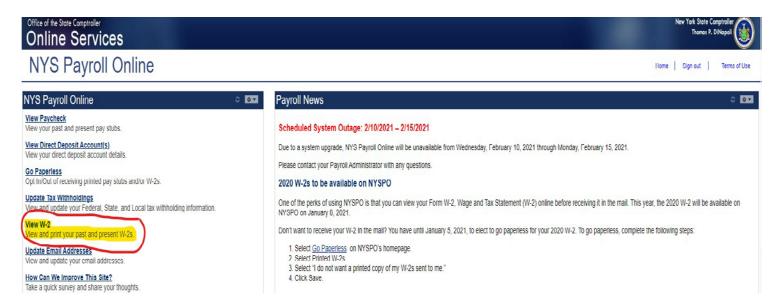

<sup>\*\*</sup>If you are no longer employed at the University, you will **NOT** have access to view W2's online.\*\*